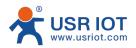

Quick Start Guide Tiny Size RS485 to Ethernet Serial Converter MODEL USR-DR302

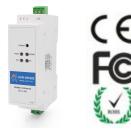

## **1.** Hardware Installation

- Use a standard Ethernet cable to connect the DR302
  to an Ethernet router or connect it directly to a PC.
- RS-485 can connect with a PC or other serial port device by serial cables

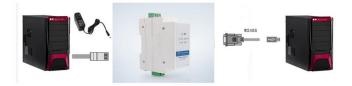

## **2.**Serial Port

RS-485 Terminal Port (A,B,G)

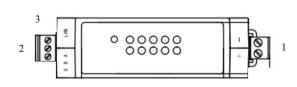

| Pin | Definition         | Des                                                              |
|-----|--------------------|------------------------------------------------------------------|
| 1   | Power<br>Interface | Power supply: 5-36V DC<br>Wiring needs to check<br>marks '+' "-" |
| 2   | RS232<br>Terminal  | Based on the photo,from<br>right to left is A,B,G                |
| 3   | RJ45 Port          | Ethernet Port                                                    |

## **3.** Software Installation

SetupSoftware:<u>https://www.usriot.com/support/downloads/usr-m0-setup-software-v224288.html</u>

Notes: Be sure you have administrative rights and

disable any firewalls/anti-virus software when install

software.

## **4.** Configure USR-DR302 via Web page

Assign a static IP address to your computer in the

192.168.0.2 to 192.168.0.254 range.

Mask 255.255.255.0. This is necessary to ensure that

your computer can communicate with DR302 converter

■ The **default IP address is 192.168.0.7** Open your web browser and enter this IP to connect with DR302 for configure

| Default Parameters           |               |  |  |
|------------------------------|---------------|--|--|
| User Name                    | admin         |  |  |
| Password                     | admin         |  |  |
| IP address                   | 192.168.0.7   |  |  |
| Mask                         | 255.255.255.0 |  |  |
| Gateway                      | 192.168.0.1   |  |  |
| Work Mode                    | TCP Client    |  |  |
| Local Port                   | 0             |  |  |
| Baud Rate                    | 115200        |  |  |
| Target Port                  | 8234          |  |  |
| Target IP                    | 192.168.0.201 |  |  |
| Parity bit/Data bit/Stop bit | None/8/1      |  |  |